# cisco.

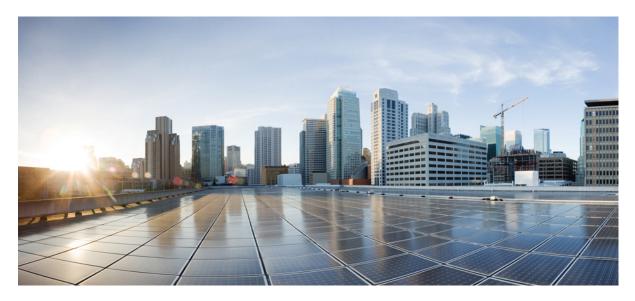

## **Upgrading the Software on the Cisco ASR 920 Series Routers**

Installing and Upgrading Software 2
Upgrading Field Programmable Hardware Devices 2
File Systems on the Cisco ASR 920 Series Router 2
Restrictions 2
System Requirements 3
Autogenerated Files and Directories 4
Upgrading the Router Software 4
Verifying the Upgrade 8
Software Upgrade Example 8

Revised: February 17, 2023

# **Installing and Upgrading Software**

This chapter describes how to update software on the Cisco ASR 920 Series Router.

# **Upgrading Field Programmable Hardware Devices**

Cisco IOS XE on Cisco ASR 920 Series Routers (ASR-920-24SZ-IM and ASR-920-12SZ-IM) support upgradeable firmware for field programmable hardware devices such as interface modules (IMs) and upgrades IM FPGA when ever there is an upgrade.

Cisco ASR 920 Series Router upgrades the HOFPGA when required and is indicated to the user through logs. Generally an upgrade is only necessary in cases where a system message indicates that an upgrade is required or a Cisco technical support representative suggests an upgrade.

The procedures in this chapter describe how to upgrade the firmware on Cisco ASR 920 Series Router.

# File Systems on the Cisco ASR 920 Series Router

The table below provides a list of file systems that can be seen on the Cisco ASR 920 Series Router.

#### Table 1: File Systems

| File System | Description                                                                  |  |
|-------------|------------------------------------------------------------------------------|--|
| bootflash:  | The boot flash memory file system.                                           |  |
| cns:        | The Cisco Networking Services file directory.                                |  |
| nvram:      | Router NVRAM. You can copy the startup configuration to NVRAM or from NVRAM. |  |
| system:     | The system memory file system, which includes the running configuration.     |  |
| bin:        | The archive file system.                                                     |  |
| tmpsys:     | The temporary system files file system.                                      |  |
| usb[0-1]:   | The Universal Serial Bus (USB) flash drive file systems.                     |  |

If you see a file system not listed in the table above, enter the ? help option or see the **copy** command reference for additional information on that file system.

# **Restrictions**

- When you migrate to Cisco IOS-XE Release 3.18 SP, HOFPGA upgrade is mandatory and not optional. The router works for few minutes after the first reboot is complete and starts a second reboot without a notice.
- When FPGA upgrade is triggered during reload or SDM template change, the last reset reason in show version shows as power on.

# **System Requirements**

The following sections describe the system requirements for the Cisco ASR 920 Series Router software:

### **Memory Recommendations**

These are the recommendation for the routers for the Cisco IOS XE images and packages:

- DRAM Memory-4 GB
- Software Image—asr920-universalk9\_npe.bin—420 MB (ASR 920-24SZ-IM)
- Software Image—asr920-universalk9\_npe.bin—430 MB (ASR 920-12SZ-IM)

### **ROMmon Version Requirements**

Following are the recommended release versions for all ROMmon upgradeable components. For more information about ROMmon images, see Release Notes.

- ROMmon Release 15.6(24r)S for router ASR-920-12SZ-IM
- ROMmon Release 15.6(31r)S for routers ASR-920-12CZ-A, ASR-920-12CZ-D, ASR-920-4SZ-A, ASR-920-4SZ-D, ASR-920-10SZ-PD, ASR-920-8S4Z-PD, ASR-920-24SZ-IM, ASR-920-24SZ-M, and ASR-920-24TZ-M

### **Bootflash Space Requirements**

The dual-rate functionality requires a minimum of 10 MB available space in bootflash memory on Cisco ASR 920 Series Router (ASR-920-12CZ-A, ASR-920-12CZ-D, ASR-920-4SZ-A, ASR-920-4SZ-D, ASR-920-10SZ-PD, ASR-920-8S4Z-PD, and ASR-920-12SZ-IM).

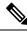

Note Always use bootflash instead of flash on all the system operations.

### **Determining the Software Version**

The Cisco IOS XE image is stored as a bin file in a directory that is named with the Cisco IOS XE release. The image is stored on the system board bootflash device (bootflash:).

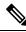

**Note** If you try to copy or archive upgrade beyond the bootflash memory capacity, the action terminates.

You can use the **show version** privileged EXEC command to see the software version that is running on your router. The second line of the display shows the version.

You can also use the **dir bootflash:** privileged EXEC command to see the names of other software images that you might have stored in bootflash.

### **Cisco IOS XE 3S to Cisco IOS Version Number Mapping**

Each version of Cisco IOS XE 3S has an associated Cisco IOS version. The table below lists these mappings for Release 3.13.0S and forward.

#### Table 2: Cisco IOS XE 3S to Cisco IOS Version Number Mapping

| Cisco IOS XE 3S Version | Cisco IOS Version |
|-------------------------|-------------------|
| 3.13.08                 | 15.4(3)8          |
| 3.14.08                 | 15.5(1)S          |

The Cisco ASR 920 Series Router does not support IOS XE versions prior to 3.13.0S.

## **Autogenerated Files and Directories**

The table below provides a list and descriptions of autogenerated files on the router.

| Â       |                                                                                                    |
|---------|----------------------------------------------------------------------------------------------------|
| Caution |                                                                                                    |
|         | unless directed by customer support; altering these files can have unpredictable consequences for system performance. |

#### Table 3: Autogenerated Files

| File or Directory    | Description                                                                                                    |  |  |
|----------------------|----------------------------------------------------------------------------------------------------|--|--|
| crashinfo files      | A crashinfo file may appear in the bootflash: file system.                                                                                                    |  |  |
|                      | Crashinfo files are useful for tuning and troubleshooting, but are not related to router operations: you can erase them without impacting the router's performance. |  |  |
| core files           | The bootflash/core directory is the storage area for .core files.                                                                                                   |  |  |
|                      | <b>Caution</b> Do not erase or move the core directory.                                                                                                    |  |  |
| lost+found directory | Y This directory is created on bootup if a system check is performed. Its appearance is completely normal ar does not indicate any issues with the router.          |  |  |
| tracelogs files      | The storage area for trace files is bootflash/tracelogs.                                                                                                    |  |  |
|                      | Trace files are useful for troubleshooting; you can access trace files using diagnostic mode to gather information related to the IOS XE failure.                   |  |  |
|                      | <b>Caution</b> Do not erase or move the tracelog directory.                                                                                                    |  |  |

# **Upgrading the Router Software**

### **Downloading an Image**

Download the image to the bootflash. For information on downloading images see, Loading and Managing System Images Configuration Guide.

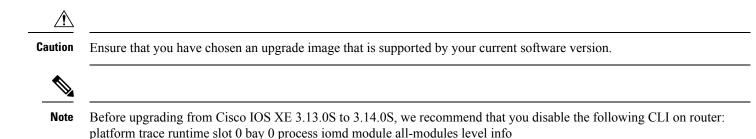

The routers are shipped with the latest software image installed. Follow the instructions in this section if you need to reinstall or upgrade the software image.

Before installing your router software, make sure that you have archived copies of the current Cisco IOS XE release and the Cisco IOS XE release to which you are upgrading. You should keep these archived images until you have upgraded all devices in the network to the new Cisco IOS XE image and until you have verified that the new Cisco IOS XE image works properly in your network.

Cisco routinely removes old Cisco IOS XE versions from Cisco.com. See End of Sale and End of Life Products at this URL: http://www.cisco.com/en/US/products/sw/iosswrel/prod category end of life.html.

You can copy the software image file on the bootflash memory to the appropriate TFTP directory on a host by using the **copy bootflash: tftp:** privileged EXEC command. You can also configure the router as a TFTP server to copy files from one router to another without using an external TFTP server by using the **tftp-server** global configuration command. For more information about the **tftp-server** command, see the "Basic File Transfer Services Commands" section of the Cisco IOS Configuration Fundamentals Command Reference at this URL: http://www.cisco.com/en/US/docs/ios/fundamentals/command/reference/cf\_book.html.

This procedure is for copying the combined bin file to the router. You copy the file to the router from a TFTP server and extract the files. You can download an image file and replace or keep the current image.

To download software, follow these steps:

### Procedure

| Step 1 Lo | cate the software | image file: |
|-----------|-------------------|-------------|
|-----------|-------------------|-------------|

- a) If you are a registered customer, go to this URL and log in: http://software.cisco.com/download/navigator.html.
- b) Navigate to Routers > Service Provider Edge Routers.
- c) Navigate to your router model.
- d) Click IOS XE Software, then select the latest IOS XE release.

**Note** When you select a crypto graphic image, you must also accept the terms and conditions of using crypto graphic images.

- **Step 2** Download the image to a TFTP server and make sure that the server is properly configured.
- **Step 3** Log into the router through the console port or a Telnet session.
- **Step 4** If Gigabit Ethernet (GE) port 0 is used as management interface, check the connectivity to TFTP server using the following CLI:

Router# ping vrf Mgmt-intf tftp-server-address

For more information about assigning an IP address and default gateway to the router, refer to the software configuration guide for this release.

**Step 5** Download the image file from the TFTP server to the router by entering this privileged EXEC command:

Router# copy tftp://location/directory/filename.bin bootflash:

- For // location, specify the IP address of the TFTP server.
- For / directory / image-name .bin, specify the directory (optional) and the image to download. Directory and image names are case sensitive.

This example shows how to download an image from a TFTP server at 192.0.2.1 and to overwrite the image on the router:

Router# copy tftp://192.0.2.1/image-name.bin bootflash:

The installation process extracts the bin file with all the files and the IOS XE image, and sets the BOOT directory to the created directory in bootflash memory. The process takes approximately 5 to 10 minutes, and at some stages might appear to have stopped.

**Step 6** Set the image path in the boot variables and configure the router to autoboot as follows:

```
Router# configure terminal
Router(config)# config-register 0x2102 (! 0x2102 sets the router for autoboot)
Router(config)# boot system bootflash:image-name.bin (! sets the image to be loaded in the next
reload)
```

**Step 7** Verify the boot variables set on the router using the following CLI:

```
Router# show bootvar
BOOT variable = bootflash:asr920-universalk9_npe.bin ,12;
CONFIG_FILE variable does not exist
BOOTLDR variable does not exist
Configuration register is 0x0 (! will be 0x2102 at next reload)
```

**Step 8** Save the configuration and reload the router.

Router# reload

After the installation, the router is running the universal image. To install a purchased license with increased capabilities, see *Software Activation Configuration Guide*. To purchase a license, contact Cisco.

### Upgrading the ROMMON on router

The router has two ROMMON regions (ROM0 and ROM1). We recommend that the upgrade is performed on both the regions.

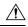

**Caution** To avoid actions that might make your system unable to boot, read this entire section before starting the upgrade.

Follow the procedure to upgrade the ROMMON image:

#### Procedure

**Step 1** Check the router bootup ROMMON region (ROM0 or ROM1). The example, shows the router boots up from ROM0 region.

#### **Example:**

```
Router# show rom-monitor r0
System Bootstrap, Version 15.4(3r)S4, RELEASE SOFTWARE (fc1)
```

Technical Support: http://www.cisco.com/techsupport Copyright (c) 2014 by cisco Systems, Inc.

#### **Step 2** Copy the ROMMON image to the bootflash on the router.

#### Example:

Router# copy tftp://location/directory/asr920-rommon-15.4.3r.S4-upgrade.pkg bootflash:

**Step 3** Use the upgrade rom-monitor filename bootflash:asr920-rommon-15.4.3r.S4-upgrade.pkg R0 command to upgrade the version.

R0 represents router in slot0 of the chassis. Step 3 upgrades the ROMMON region of the router that is not used (ROM1 region) as ROM 0 region is used (in this procedure) in Step 1 to boot up the router.

#### **Step 4** Reload the router.

#### Example:

```
Router# upgrade rom-monitor filename bootflash:asr920-rommon-15.4.3r.S4-upgrade.pkg r0
Upgrade rom-monitor on Route-Processor 0
Target copying rom-monitor image file
Checking upgrade image ...
1966080+0 records in
3840+0 records out
Upgrade image MD5 signature is 712184b6ef336f40263222175255f475
Burning upgrade partition ...
1966080+0 records in
1966080+0 records out
CChecking upgrade partition ...
1966080+0 records in
1966080+0 records out
Upgrade flash partition MD5 signature is 712184b6ef336f40263222175255f475
ROMMON upgrade complete.
To make the new ROMMON permanent, you must restart the RP.
```

**Step 5** Reload the router again to confirm bootup from upgraded ROMMON region ROM1.

#### **Example:**

```
Router# reload
System configuration has been modified. Save? [yes/no]: y
Building configuration...
[OK]
Proceed with reload? [confirm]
Jul 24 09:56:34.510: %SYS-5-RELOAD: Reload requested by console. Reload Reason: Reload Command.Jul
24 15:27:03.205 R0/0: %PMAN-5-EXITACTION: Process manager is exiting: process exit with reload chassis
code
System Bootstrap, Version 12.2(20140211:085836) [pbalakan-sb_romver_16 130], DEVELOPMENT SOFTWARE
Copyright (c) 1994-2012 by cisco Systems, Inc.
Compiled Fri 28-Mar-14 18:57 by pbalakan-sb_romver_16
Boot ROM1
Last reset cause: RSP-Board
```

**Step 6** Repeat Step 3 to Step 5 to update the other region on the RSP (ROM0) region in this procedure).

**Note** We recommend that both region ROM0 a.ndROM1 are upgraded.

## **Verifying the Upgrade**

Use the show platform command to verify the ROMMON upgrade.

|                                     | how platform<br>ype: ASR-920-12CZ-A<br>Type                                                      | State                                                                      | Insert time (ago)                                           |
|-------------------------------------|--------------------------------------------------------------------------------------------------|----------------------------------------------------------------------------|-------------------------------------------------------------|
| 0/0<br>R0<br>F0<br>P1<br>P2<br>Slot | 12xGE-2x10GE-FIXED<br>ASR-920-12CZ-A<br>ASR920-PSU0<br>ASR920-PSU1<br>ASR920-FAN<br>CPLD Version | ok<br>ok, active<br>ok, active<br>ok<br>ps, fail<br>ok<br>Firmware Version | 00:18:41<br>00:20:39<br>00:20:39<br>never<br>never<br>never |
| r0<br>F0                            | 14080701<br>14080701                                                                             | 15.4(3r)S4<br>15.4(3r)S4                                                   |                                                             |

Use the show rom-monitor r0 command to check the rommon version on the router.

```
Router# show rom-monitor r0
System Bootstrap, Version 15.4(3r)S4, RELEASE SOFTWARE (fc1)
Technical Support: http://www.cisco.com/techsupport
Copyright (c) 2014 by cisco Systems, Inc.
```

### Software Upgrade Example

The following section provide a sample of software upgrade on the router.

```
Router# show bootvar
BOOT variable = bootflash:asr920-universalk9 npe.bin,12;
CONFIG FILE variable does not exist
BOOTLDR variable does not exist
Configuration register is 0x0 (will be 0x2102 at next reload)
Router# reload
Proceed with reload? [confirm]
*Nov 14 04:29:15.051: %SYS-5-RELOAD: Reload requested by vmalshet on console. Reload Reason: Reload Command.Nov
14 04:29:38.446 R0/0: %PMAN-5-EXITACTION: Process manage
System Bootstrap, Version 15.4(3r)S4, RELEASE SOFTWARE (fc1)
Technical Support: http://www.cisco.com/techsupport
Copyright (c) 2014 by cisco Systems, Inc.
Compiled Fri 20-Jun-14 17:24 by alnguyen
Boot. ROM1
Last reset cause: RSP-Board
UEA platform with 2097152 Kbytes of main memory
Located asr920-universalk9 npe.bin
Image size 266349176 inode num 27, bks cnt 65027 blk size 8*512
Boot image size = 266349176 (0xfe02a78) bytes
Package header rev 0 structure detected
Calculating SHA-1 hash...done
validate package: SHA-1 hash:
       calculated 424f2b4a:ea7da21d:397efd55:db10f40e:7a6250e8
                424f2b4a:ea7da21d:397efd55:db10f40e:7a6250e8
       expected
Image validated
Passing control to the main image..
%IOSXEBOOT-4-DEBUG CONF: (rp/0): File /bootflash/debug.conf is absent, ignoring
```

Restricted Rights Legend Use, duplication, or disclosure by the Government is subject to restrictions as set forth in subparagraph (c) of the Commercial Computer Software - Restricted Rights clause at FAR sec. 52.227-19 and subparagraph (c) (1) (ii) of the Rights in Technical Data and Computer Software clause at DFARS sec. 252.227-7013. cisco Systems, Inc. 170 West Tasman Drive San Jose, California 95134-1706 Cisco IOS Software, ASR920 Software (PPC LINUX IOSD-UNIVERSALK9 NPE-M), Experimental Version 15.5(20141015:140327) [v155 1 s xe314 throttle-sourdutt-xe314 cortina 184] Copyright (c) 1986-2014 by Cisco Systems, Inc. Compiled Tue 28-Oct-14 13:46 by sourdutt Cisco IOS-XE software, Copyright (c) 2005-2014 by cisco Systems, Inc. All rights reserved. Certain components of Cisco IOS-XE software are licensed under the GNU General Public License ("GPL") Version 2.0. The software code licensed under GPL Version 2.0 is free software that comes with ABSOLUTELY NO WARRANTY. You can redistribute and/or modify such GPL code under the terms of GPL Version 2.0. For more details, see the documentation or "License Notice" file accompanying the IOS-XE software, or the applicable URL provided on the flyer accompanying the IOS-XE software. Tmpdisk creation successful, status = 0 flashfs[16]: 0 files, 1 directories flashfs[16]: 0 orphaned files, 0 orphaned directories flashfs[16]: Total bytes: 1935360 flashfs[16]: Bytes used: 1024 flashfs[16]: Bytes available: 1934336 This product contains cryptographic features and is subject to United States and local country laws governing import, export, transfer and use. Delivery of Cisco cryptographic products does not imply third-party authority to import, export, distribute or use encryption. Importers, exporters, distributors and users are responsible for compliance with U.S. and local country laws. By using this product you agree to comply with applicable laws and regulations. If you are unable to comply with U.S. and local laws, return this product immediately. A summary of U.S. laws governing Cisco cryptographic products may be found at: http://www.cisco.com/wwl/export/crypto/tool/stqrg.html If you require further assistance please contact us by sending email to export@cisco.com. cisco ASR-920-12CZ-A (Freescale P2020) processor (revision 1.0 GHz) with 687183K/6147K bytes of memory. Processor board ID CAT1748U1GQ 12 Gigabit Ethernet interfaces 2 Ten Gigabit Ethernet interfaces 32768K bytes of non-volatile configuration memory. 2097152K bytes of physical memory. 1328927K bytes of SD flash at bootflash:. Press RETURN to get started! Router# show version Cisco IOS XE Software, Version 2014-10-28 13.50 sourdutt Cisco IOS Software, ASR920 Software (PPC LINUX IOSD-UNIVERSALK9 NPE-M), Experimental Version 15.5(20141015:140327) [v155 1 s xe314 throttle-sourdutt-xe314 cortina 184] Copyright (c) 1986-2014 by Cisco Systems, Inc. Compiled Tue 28-Oct-14 13:46 by sourdutt Cisco IOS-XE software, Copyright (c) 2005-2014 by cisco Systems, Inc. All rights reserved. Certain components of Cisco IOS-XE software are licensed under the GNU General Public License ("GPL") Version 2.0. The software code licensed under GPL Version 2.0 is free software that comes with ABSOLUTELY NO WARRANTY. You can redistribute and/or modify such GPL code under the terms of GPL Version 2.0. For more details, see the documentation or "License Notice" file accompanying the IOS-XE software, or the applicable URL provided on the flyer accompanying the IOS-XE software.

ROM: IOS-XE ROMMON StrikerI uptime is 21 minutes Uptime for this control processor is 25 minutes System returned to ROM by reload System image file is "bootflash:asr920-universalk9 npe.bin" Last reload reason: Reload Command This product contains cryptographic features and is subject to United States and local country laws governing import, export, transfer and use. Delivery of Cisco cryptographic products does not imply third-party authority to import, export, distribute or use encryption. Importers, exporters, distributors and users are responsible for compliance with U.S. and local country laws. By using this product you agree to comply with applicable laws and regulations. If you are unable to comply with U.S. and local laws, return this product immediately. A summary of U.S. laws governing Cisco cryptographic products may be found at: http://www.cisco.com/wwl/export/crypto/tool/stqrg.html If you require further assistance please contact us by sending email to export@cisco.com. License Level: advancedmetroipaccess License Type: Smart License Next reload license Level: advancedmetroipaccess cisco ASR-920-12CZ-A (Freescale P2020) processor (revision 1.0 GHz) with 687183K/6147K bytes of memory. Processor board ID CAT1748U1GQ 12 Gigabit Ethernet interfaces 2 Ten Gigabit Ethernet interfaces 32768K bytes of non-volatile configuration memory. 2097152K bytes of physical memory. 1328927K bytes of SD flash at bootflash:. Configuration register is 0x2102

# cisco.

Americas Headquarters Cisco Systems, Inc. San Jose, CA 95134-1706 USA Asia Pacific Headquarters CiscoSystems(USA)Pte.Ltd. Singapore Europe Headquarters CiscoSystemsInternationalBV Amsterdam,TheNetherlands

Cisco has more than 200 offices worldwide. Addresses, phone numbers, and fax numbers are listed on the Cisco Website at www.cisco.com/go/offices.